# 從CUCM到VCS Expressway上的DNS區域的呼 叫傳送到錯誤的IP地址

目錄

簡介 問題 解決方案 相關資訊

# 簡介

在終端在Cisco Unified Communications Manager(CUCM)上註冊且呼叫通過影片通訊伺服器 (VCS)路由的部署中,公司內呼叫或到其他域的呼叫可能無法正確路由。

本文說明如何產生將呼叫傳送到錯誤目的地位址的問題,以及如果從invite中去除連線埠,如何解決 此問題。

思科建議您瞭解以下主題:

- 思科整合通訊管理員
- 網域名稱系統(DNS)區域

### 問題

在本示例中,呼叫流是從CUCM集群上註冊的終端到VCS Expressway上DNS區域的傳出呼叫:

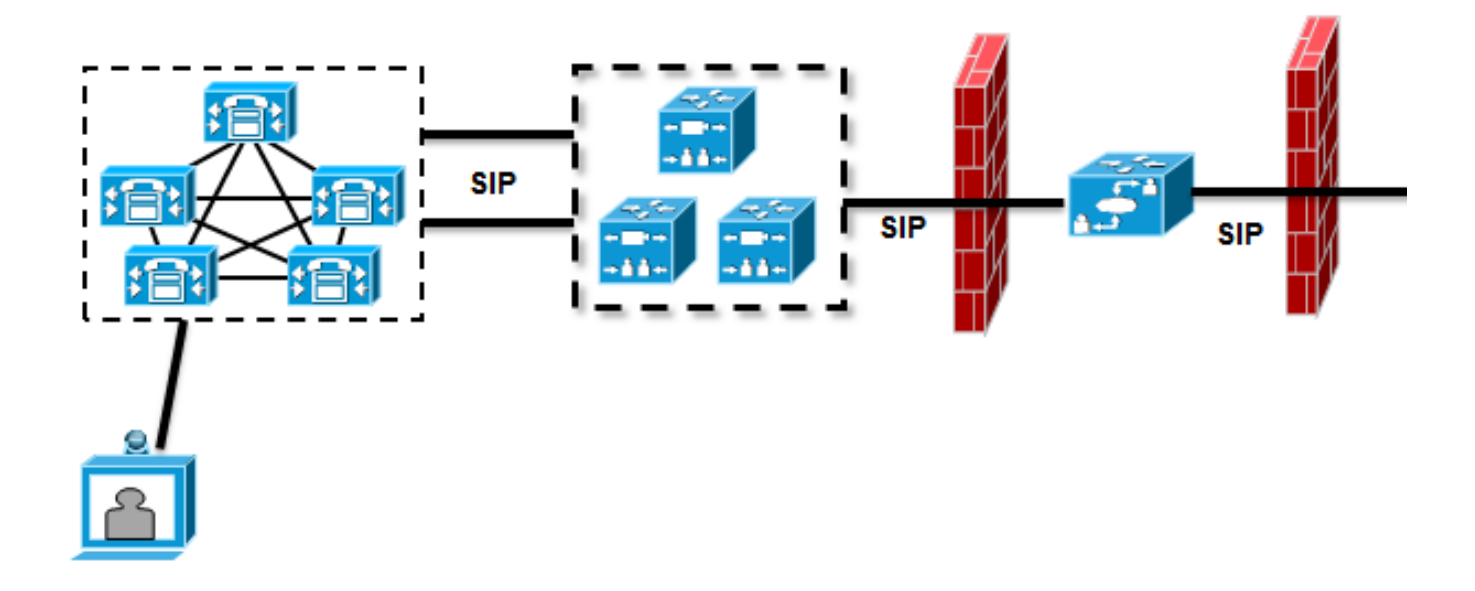

在VCS Control和CUCM集群之間配置了一個鄰居區域,在VCS Control和VCS Expressway之間配 置了一個遍歷區域。當CUCM通過會話發起協定(SIP)中繼傳送呼叫時,會將該埠號新增到統一資源 識別符號(URI):

Module="network.sip" Level="DEBUG": Src-ip="10.48.79.189" Src-port="25018" STPMSG:

|INVITE sip:user@company.com:**5060** SIP/2.0

VCS控制元件具有將呼叫傳送到VCS Expressway的搜尋規則。配置了VCS Expressway,因此搜尋 規則將此呼叫傳送到DNS區域。如果URI沒有修改,則VCS Expressway會執行A記錄查詢:

Module="network.dns" Level="DEBUG": Detail="Sending DNS query" Name="company.com" Type="**A and AAAA**" Module="network.dns" Level="DEBUG": Detail="Resolved hostname to: ['IPv4''TCP''**10.10.10.10**'] (A/AAAA) Number of relevant records retrieved: 1"

VCS Expressway還會對域執行DNS伺服器(SRV)查詢:

Module="network.dns" Level="DEBUG": Detail="Sending DNS query" Name="\_sips.\_tcp.company.com" Type="**SRV (IPv4 and IPv6)**" Module="network.dns" Level="DEBUG": Detail="Resolved hostname to: ['IPv4''TCP''10.10.10.10:5061'] (A/AAAA) Number of relevant records retrieved: 1"

#### 傳送邀請時,將使用A記錄查詢結果:

Event="Request Sent" Service="SIP" Src-ip="10.48.79.123" Src-port="5060" Dst-ip="**10.10.10.10**" Dst-port="**5060**" Call-serial-number="617a2b3a-407b-11e3-882a-000c291377f3" Tag="617331f4-407b-11e3-b012-000c29f5e10e" Protocol="UDP" Method="INVITE" Request-URI="sip:user@company.com:5060" To="sip:user@10.48.79.189" Level="2" UTCTime="2013-10-29 09:20:41,210" 這不是所需的行為,因為該地址不是VCS Expressway的地址,而是託管<u>www.company.com</u>的 Web伺服器的地址。

### 解決方案

在VCS Control或VCS Expressway上使用轉換規則,以便從邀請中刪除埠。這允許VCS Expressway使用命名授權指標(NAPTR)和SRV查詢。

有關如何剝離埠的示例,請參閱《[Cisco Telepresence Cisco Unified Communications Manager](//www.cisco.com/en/US/docs/telepresence/infrastructure/vcs/config_guide/Cisco_VCS_Cisco_Unified_Communications_Manager_Deployment_Guide_CUCM_8_9_and_X7-2.pdf) with Cisco VCS (SIP中繼)部署指南》第24頁上的「啟用Unified CM上註冊的終端呼叫在VCS上 註冊的終端」部分。

剝離埠後,VCS Expressway會執行NAPTR和SRV查詢:

Module="network.dns" Level="DEBUG": Detail="Sending DNS query" Name="company.com" Type="**NAPTR (IPv4 and IPv6)**" Module="network.dns" Level="DEBUG": Detail="Could not resolve hostname" Module="network.dns" Level="DEBUG": Detail="Sending DNS query" Name="\_sips.\_tcp.company.com" Type="**SRV (IPv4 and IPv6)**" Module="network.dns" Level="DEBUG": Detail="Resolved hostname to:

['IPv4''TCP''10.10.10.20:5061'] (A/AAAA) Number of relevant records retrieved: 1" Module="network.dns" Level="DEBUG": Detail="Sending DNS query" Name="\_sip.\_tcp.company.com" Type="**SRV (IPv4 and IPv6)**" Module="network.dns" Level="DEBUG": Detail="Resolved hostname to: ['IPv4''TCP''10.10.10.20:5060'] (A/AAAA) Number of relevant records retrieved: 1" Module="network.dns" Level="DEBUG": Detail="Sending DNS query" Name="\_sip.\_udp.company.com" Type="**SRV (IPv4 and IPv6)**" Module="network.dns" Level="DEBUG": Detail="Could not resolve hostname" VCS Expressway使用SRV的結果(而不是A記錄查詢)來建立呼叫。這是所需的行為,呼叫成功:

Module="network.tcp" Level="DEBUG": Src-ip="10.48.79.123" Src-port="25005" Dst-ip="10.10.10.20" Dst-port="5061" Detail="TCP Connecting"

## 相關資訊

- <u>[Cisco TelePresence Cisco Unified Communications Manager with Cisco VCS\(SIP中繼\)部](//www.cisco.com/en/US/docs/telepresence/infrastructure/vcs/config_guide/Cisco_VCS_Cisco_Unified_Communications_Manager_Deployment_Guide_CUCM_8_9_and_X7-2.pdf)</u> [署指南](//www.cisco.com/en/US/docs/telepresence/infrastructure/vcs/config_guide/Cisco_VCS_Cisco_Unified_Communications_Manager_Deployment_Guide_CUCM_8_9_and_X7-2.pdf)
- 思科網真影片通訊伺服器基本配置 ( 使用Expressway進行控制) 部署指南
- 思科網真會議視訊通訊伺服器管理員指**南**
- [技術支援與文件 Cisco Systems](//www.cisco.com/cisco/web/support/index.html?referring_site=bodynav)